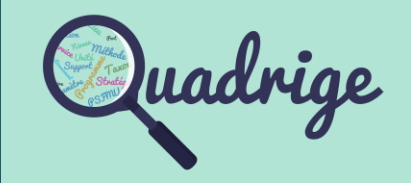

Cette nouvelle version Quadrige Web est l'intégration du module d'extraction de donnée.

Un manuel utilisateur est disponibl[e en ligne](https://quadrige.ifremer.fr/support/Mes-referentiels/Je-consulte-mes-referentiels/Je-consulte-le-manuel-utilisateur).

Ces documents permettent l'autoformation de chaque utilisateur Quadrige.

La version 3.5.11 de Quadrige Web - module Référentiels comprend les évolutions et corrections d'anomalies suivantes:

**Evolution : Ergonomie du menu Référentiels**

Afin de simplifier l'accès à la gestion des programmes / stratégies, le menu « Listes de références » a été divisé en deux « Gestion des programmes » et « Référentiels ».

Les interfaces ont évolué dans ce sens.

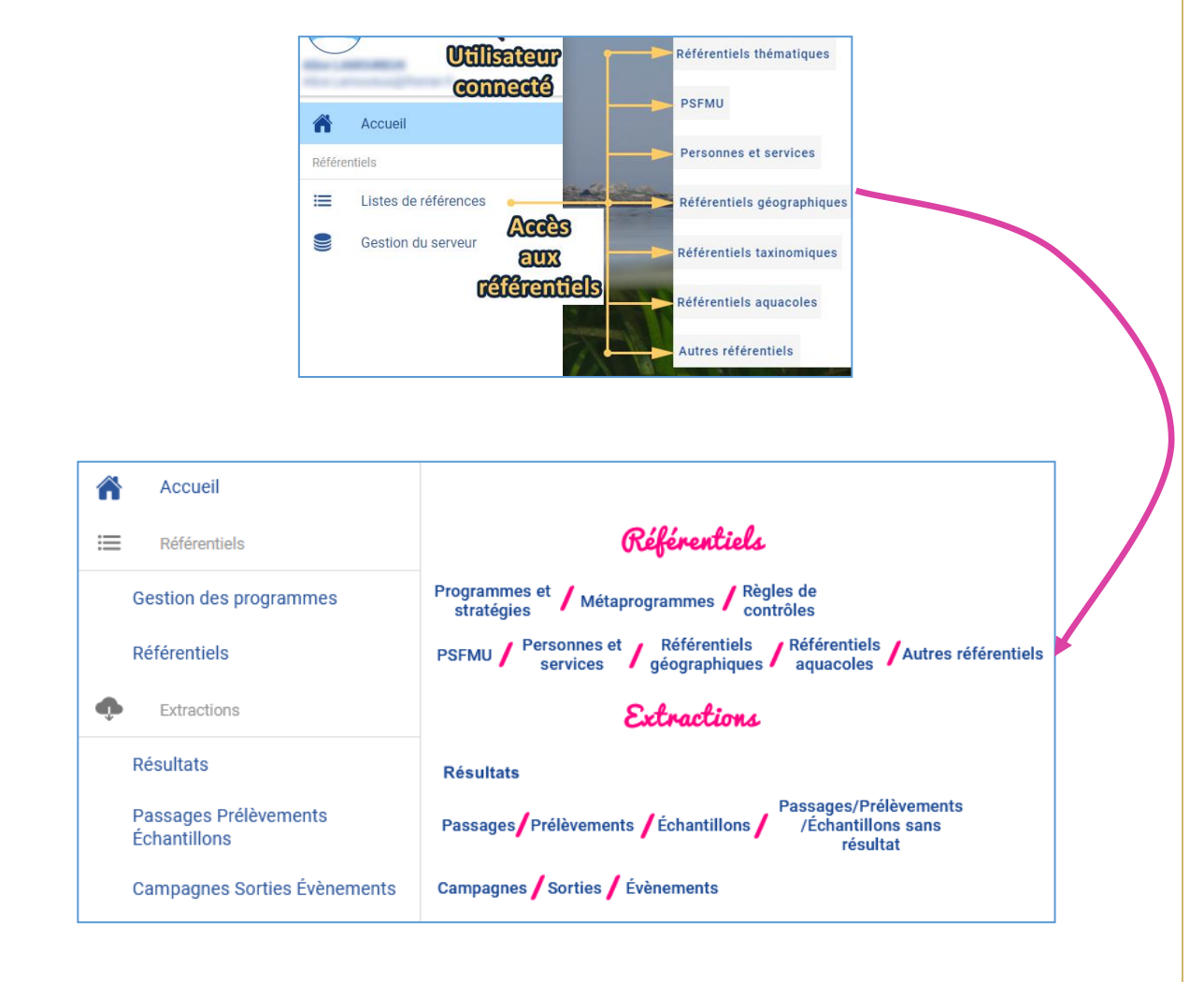

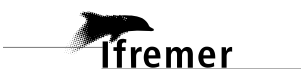

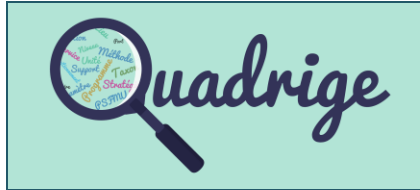

## **Evolution : Filtres: Enregistrement**

**Tfremer** 

Afin de conserver vos filtres préférés ou complexes, l'**enregistrementdes filtres(1)** est désormais possible dans chaque filtre.

A noter que le filtre enregistré pour un référentiel est également disponible dans le module Extraction.

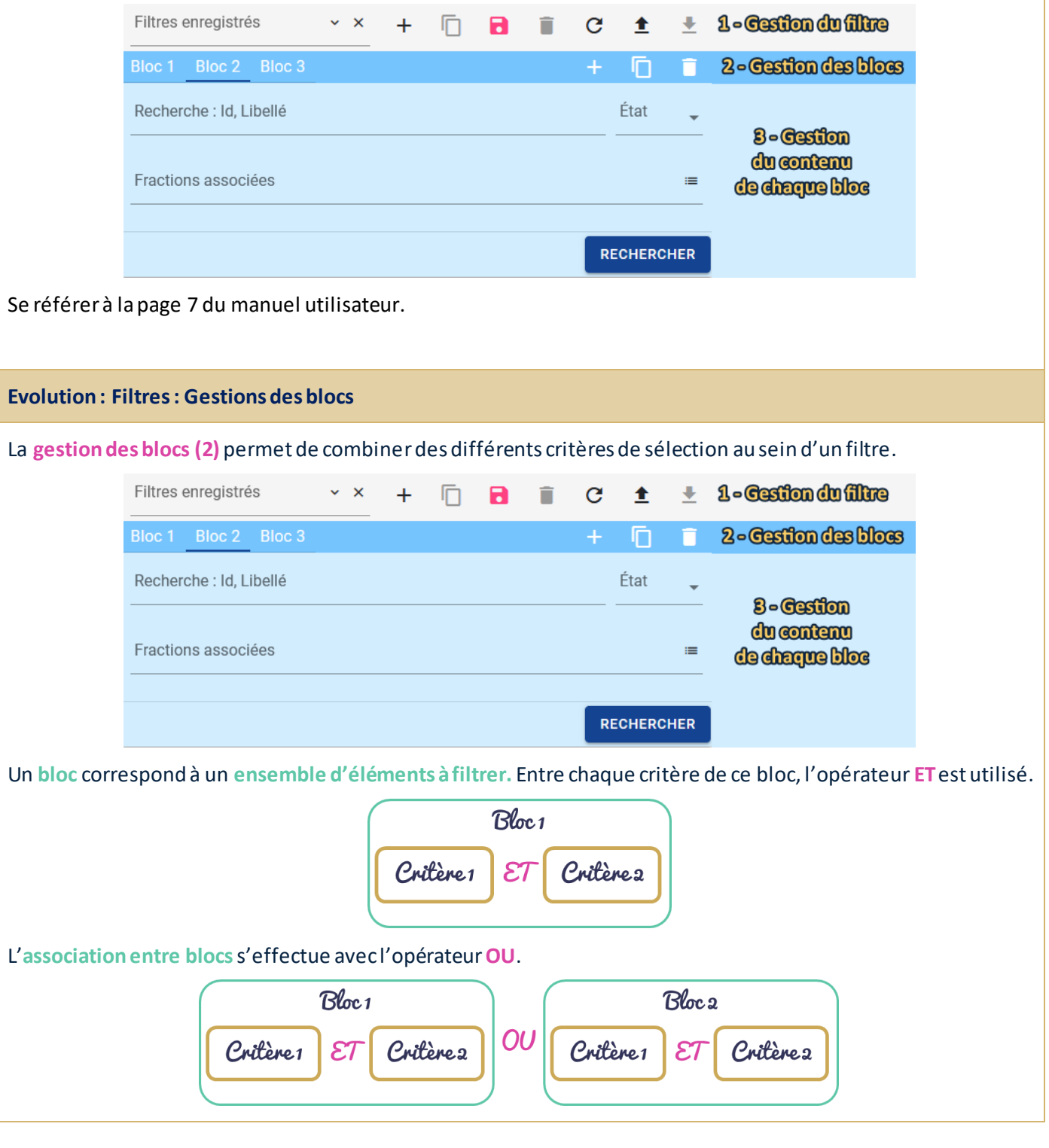

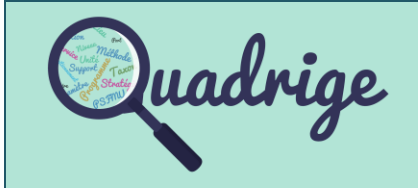

## **Evolution : Transcodages d'un référentiel**

La consultation des **transcodages SANDRE** est possible directement par l'interface. Les transcodages sont également disponibles à **l'export des référentiels**.

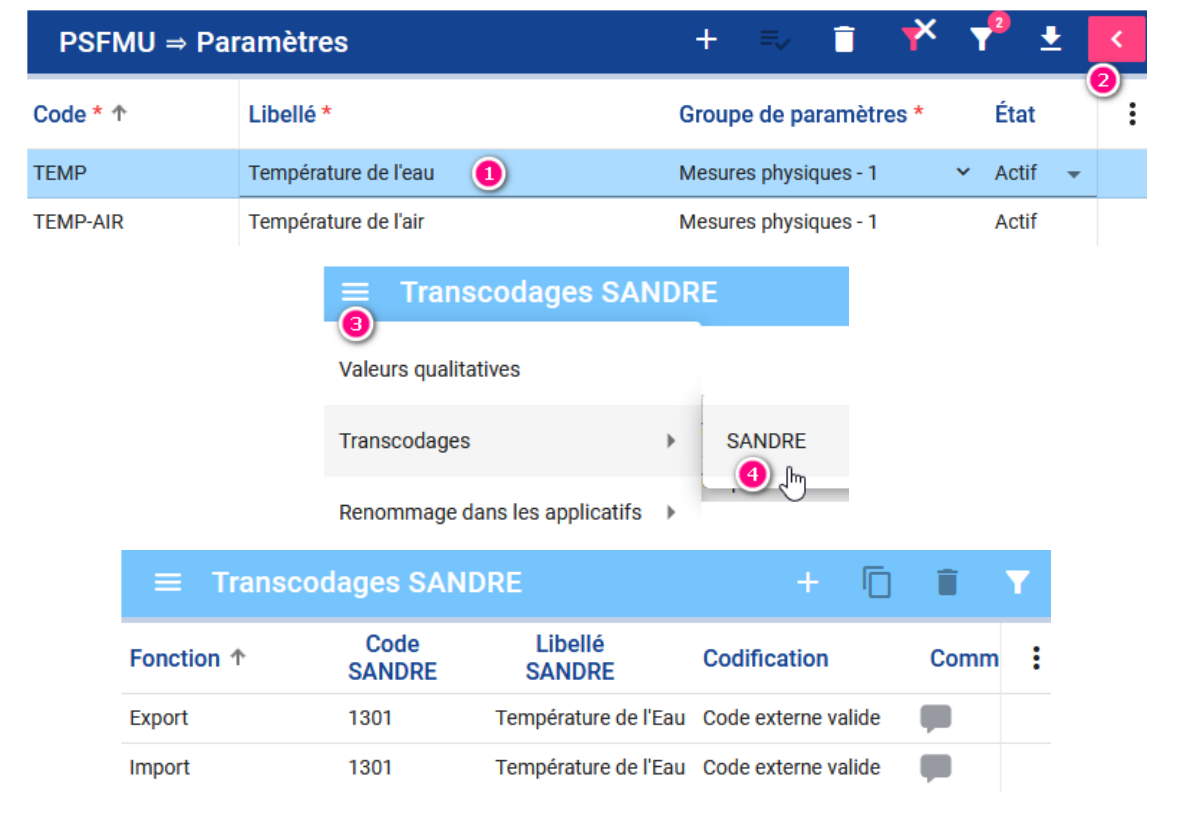

Pour chaque élément transcodé, nous avons deux codes :

ffremer

- L'un pour permettre **l'import de données** (Fonction « Import »). Ce code peut être utilisé dans le format d'import de données Quadrilabo.
- L'autre pour permettre **l'export de données**(Fonction « Export »). Ce code permet l'interopérabilité des données avec d'autres systèmes d'information se basant sur les référentiels du Sandre.

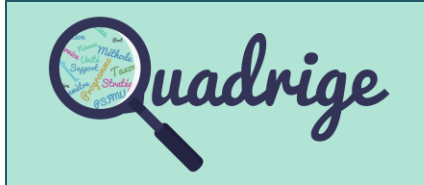

Pour aller plus loin, voici le tableau listant les fiches Mantis des évolutions et corrections apportées par la version 3.5.11 de Quadrige Référentiels.

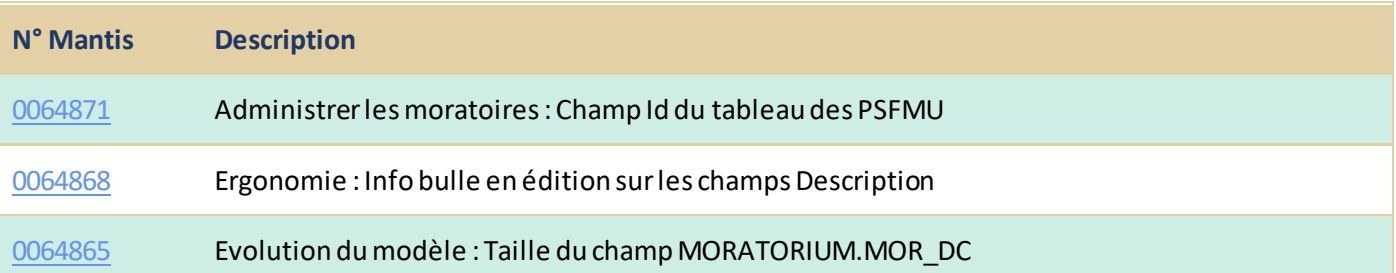

## **Anomalies:**

Anomalies d'exploitation :

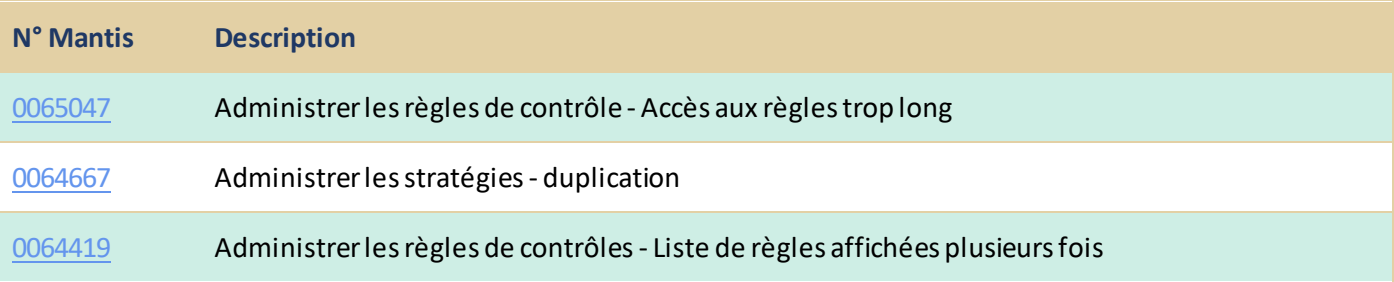

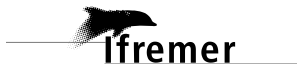